# **System Requirements**

- [Overview](#page-0-0)
- $\bullet$ [Java](#page-0-1)
- $\bullet$ **[Networking](#page-0-2)**
- $\bullet$ **[Memory](#page-1-0)** 
	- [Low-Memory Environments](#page-1-1)
- [Environments](#page-1-2)
	- [Development Systems](#page-1-3) • [Production Systems](#page-2-0)
	-
- **[DNS Settings](#page-3-0)** • [Hostname](#page-3-1)
	- [on CENTOS](#page-3-2)
	- [Hosts File Entries](#page-3-3)
		- [file : /etc/hosts](#page-3-4)
			- [A few things to note:](#page-3-5)
	- [Validating DNS Settings](#page-3-6)
	- [Certificates](#page-4-0)
- [Operating Systems](#page-4-1)
	- [Linux Requirements](#page-4-2)
		- [Linux Memory and Child Processes](#page-4-3)
		- [Locale](#page-5-0)
			- [Shell](#page-5-1)
			- [SELinux](#page-5-2)
			- [Synchronize Clocks](#page-5-3)
			- [Required Libraries and Tools](#page-5-4)
				- [libstdc++](#page-5-5)
				- [zlib](#page-5-6)  $\bullet$
				- [glibc](#page-5-7) • [Python](#page-5-8)
				-
		- [Run the Linux Checker Script](#page-5-9) [Windows Requirements and Recommended Settings](#page-6-0)
			- [Required Packages](#page-6-1)
			- [Shell](#page-6-2)
			- $\bullet$
			- [Language Pack \(for non-English Windows installations\)](#page-6-3)
			- [Deprecations](#page-6-4)
			- **[Browser Known Issues](#page-6-5)**
- [Hadoop Cluster Requirements](#page-6-6)
	- [Supported Hadoop Versions](#page-6-7)
	- [Hadoop Configuration Requirements](#page-7-0)
	- [Hadoop Linux Settings](#page-7-1)
	- [Minimal Recommended Hadoop Configuration for a Test System](#page-8-0)
	- [Minimal Recommended Hadoop Configuration for a Production System](#page-8-1)
	- [Memory Calculations for a Cluster](#page-9-0)
- [Best Practices](#page-9-1)
	- [Virtual Environments](#page-9-2)
		- [Oversubscription of Resources](#page-9-3)
		- [VMware with VMotion](#page-9-4)
		- [Antivirus and Firewall](#page-9-5)
		- [Cloud Deployments](#page-9-6)
		- [One Project Per Host](#page-9-7)

# <span id="page-0-0"></span>**Overview**

The Attivio Cognitive Search and Insight Platform is designed to scale up or down to meet the needs of your situation.

- Attivio can scale up to handle very large solutions, such as email archives containing hundreds of millions of records,
- $\bullet$  It can also scale down to run on a typical developer's laptop.

While our minimum and recommended hardware specification reflect these possibilities, it is important to consider the size and complexity of your development or production system when choosing hardware. For instance, a standard laptop is not a good choice for prototyping a large production system, because certain features may require more resources than the laptop can provide.

If you have any questions about hardware, contact [Attivio Support](https://answers.attivio.com/display/extranet56/Contact+Customer+Support) for help in properly sizing your hardware to meet your application requirements.

# <span id="page-0-1"></span>Java

Attivio uses its own internal Java Virtual Machine, so project systems do not need to have Java installed separately. Systems on which API development is performed require the [Java SE Development Kit 11](http://www.oracle.com/technetwork/java/javase/downloads/index.html) (JDK 11).

## <span id="page-0-2"></span>**Networking**

In order to install and configure Attivio, all systems must be able to communicate with each other via their primary IP addresses. There is no requirement that the machines have access to the Internet.

## <span id="page-1-0"></span>Memory

## <span id="page-1-1"></span>Low-Memory Environments

Attivio allows developers to run in environments with limited memory. Before running in a low-memory environment, read the [Memory Usage Tuning](https://answers.attivio.com/display/extranet56/Memory+Usage+Tuning) guide

Machines with limited memory should only be used in production environments with small indexes and very light query load. In addition, certain content types and/or modules such as binary file formats and text extraction require more memory than a baseline system.

## <span id="page-1-3"></span><span id="page-1-2"></span>**Environments**

## Development Systems

Follow these configuration guidelines on systems used to develop Attivio applications:

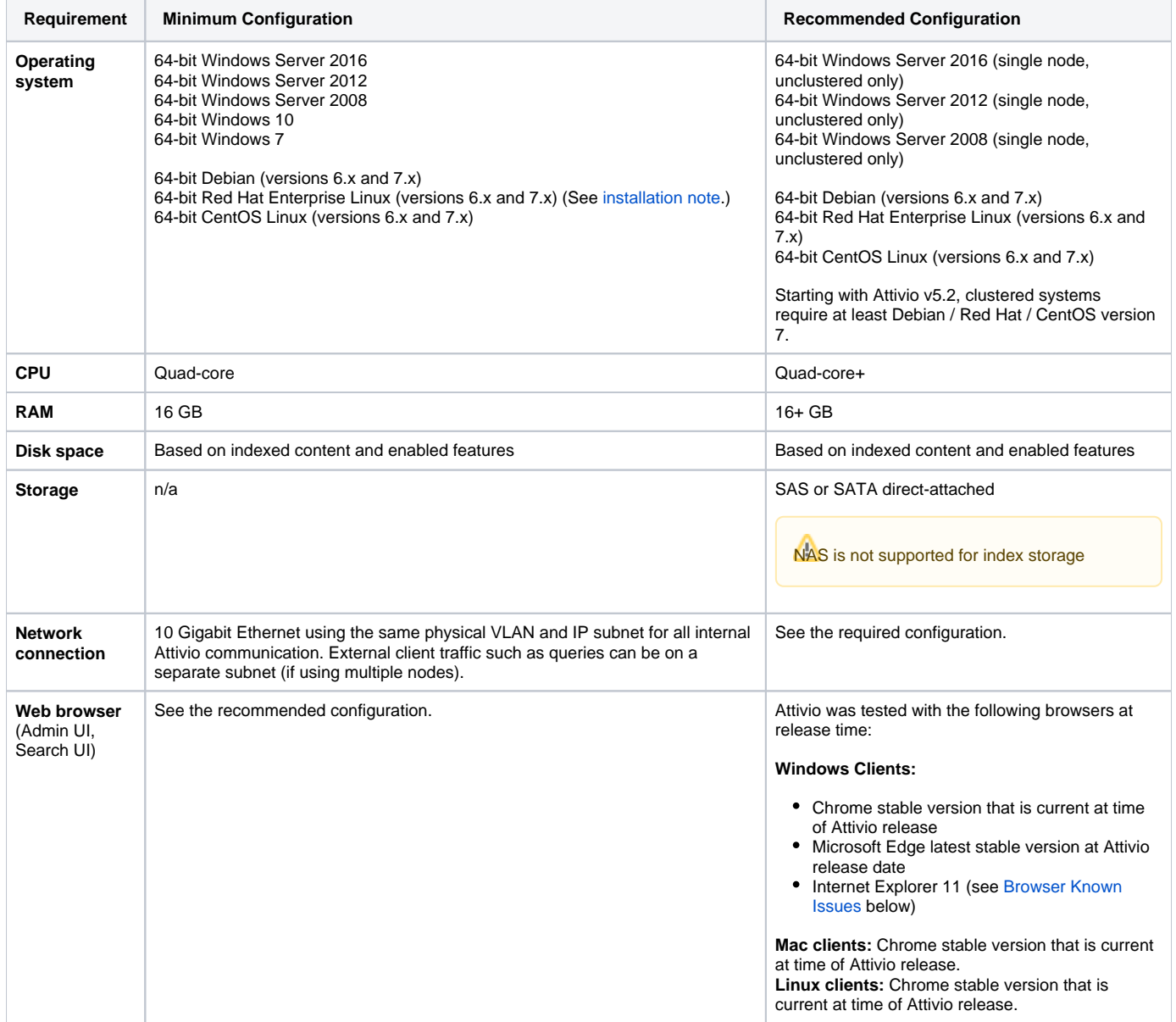

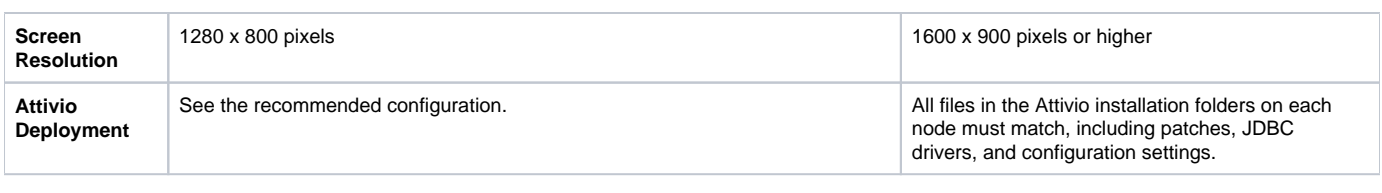

# Production Systems

Follow these configuration guidelines on systems used to deploy Attivio to end-users:

<span id="page-2-0"></span>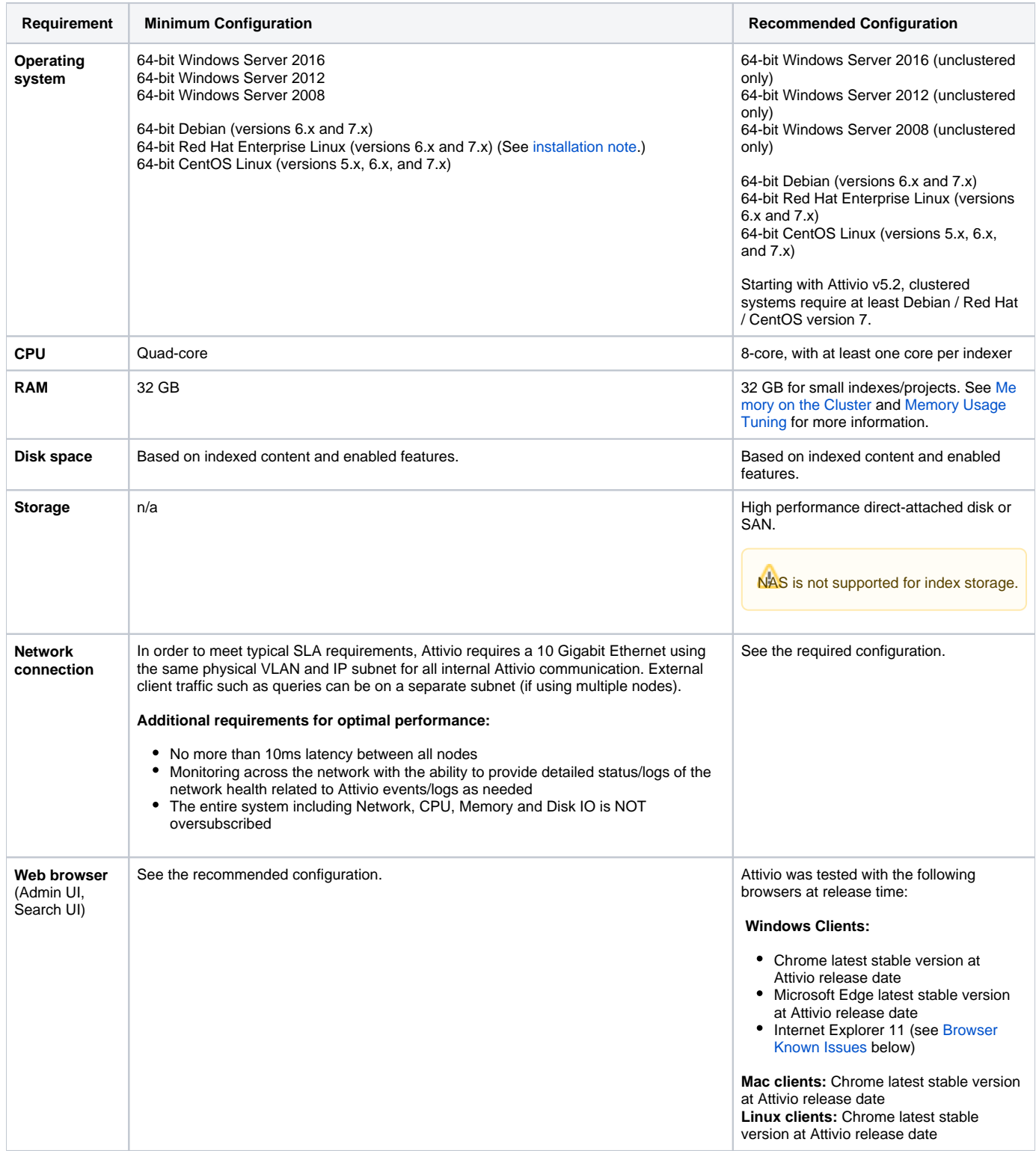

**Attivio Deployment** See the recommended configuration. All files in the Attivio installation folders on each node must match, including patches, JDBC drivers, and configuration settings.

# <span id="page-3-0"></span>DNS Settings

When deploying Attivio, whether an unclustered or multi-node topology, it is critical that each of the Attivio hosts can communicate with themselves and each other properly. The following steps are recommended when configuring Linux servers for a multi-node environment.

## <span id="page-3-1"></span>Hostname

Set the hostname of each host to the FULLY QUALIFIED NAME.

For example, attivio1.lab.mycompany.com rather than simply attivio1.

### <span id="page-3-2"></span>**on CENTOS**

```
set this in /etc/sysconfig/network
```
HOSTNAME=attivio1.lab.mycompany.com

Reboot the host for hostname settings to take effect. Repeat this for every node.

## <span id="page-3-3"></span>Hosts File Entries

Edit the /etc/hosts file to statically define the host forward and reverse lookup for each node in the cluster.

### <span id="page-3-4"></span>**file : /etc/hosts**

add the following \*AFTER\* the entries already present in /etc/hosts.

```
### Attivio cluster
# format
# ip_address fully_qualified_hostname alias
10.1.1.101 attivio1.lab.mycompany.com attivio1
10.1.1.102 attivio2.lab.mycompany.com attivio2
# etc…
```
### <span id="page-3-5"></span>**A few things to note:**

- 1. The content of this file has to be distributed across the cluster on all machines. DO NOT copy the file onto target machines, the Attivio section needs to be APPENDED to /etc/hosts
- 2. The first entry is IP address (usually an internal IP address)
- 3. The second entry is the FULLY QUALIFIED HOST NAME. This makes sure reverse lookup picks up the correct hostname
- 4. The third entry is a shorthand alias
- 5. One common mistake that happens here is when host alias and fully qualified hostnames are swapped. The following is incorrect:

10.1.1.101 attivio1 attivio1.lab.mycompany.com

Aliases should follow fully qualified host names.

6. The Attivio cluster section of /etc/hosts file has to be distributed to all cluster nodes.

## <span id="page-3-6"></span>Validating DNS Settings

In order to validate the DNS settings, run the following commands on each host in the cluster.

First, run hostname -f

hostname -f attivio1.lab.mycompany.com

#### The value returned should be the fully qualified host name for the current host.

Next, run getent hosts for all other hosts and their respective IPs in the cluster.

```
getent hosts attivio2.lab.mycompany.com
10.1.1.102 attivio2.lab.mycompany.com
getent hosts 10.1.1.101
10.1.1.101 attivio2.lab.mycompany.com
```
The values returned should be the fully qualified host names for the other hosts. Repeat this process on each host to confirm consistent values are returned from each host to each other host.

Once all DNS settings have been validated, be sure to restart all Attivio processes, including the Attivio Agent. ╱╲

## <span id="page-4-0"></span>**Certificates**

When using SSL certificates, it is critical that the common name (CN) that is used in the certificate match the fully qualified domain name that is resolved by reverse DNS lookup.

# <span id="page-4-4"></span><span id="page-4-2"></span><span id="page-4-1"></span>Operating Systems

## Linux Requirements

The settings described here are required for proper execution of Attivio processes on Linux. Modify any settings on your Linux OS to meet the following requirements.

View the current limits using the **ulimit -a** command and then change the settings by adding the following entries to your **/etc/security /limits.conf** file:

- \* soft nofile 65536
- \* hard nofile 65536
- \* soft memlock unlimited
- \* hard memlock unlimited
- \* soft as unlimited
- \* hard as unlimited
- \* soft nproc 10240
- \* hard nproc 10240
- - Note that the above settings use the "\*" wildcard to specify all regular non-root users on the system. Attivio strongly discourages using the root account to run any Attivio processes.
	- On CentOS and RHEL systems, if the nproc limit is specified in **/etc/security/limits.d/90-nproc.conf** (RHEL 6.x/CentOS 6.x) or **/ etc/security/limits.d/20-nproc.conf** (RHEL 7.x/CentOS 7.x), it will override the value set in **/etc/security/limits.conf**. Please see the section above about Attivio in the cloud.

The following setting is not in the **limits.conf** file. To make it permanent, add the following line to **/etc/sysctl.conf** and reboot the machine:

<span id="page-4-3"></span>vm.max\_map\_count = 131072

## **Linux Memory and Child Processes**

Sometimes the Attivio process may spawn one or more child processes to execute certain commands or functionality. For example, on a system configured with replication, or when Advanced Text Extraction is being used, child processes will be forked and executed. On Linux, if the machine does not have sufficient free memory during the fork stage, these child processes will fail. The easiest way to avoid this problem is by setting the Linux kernel **vm.overcommit\_memory** parameter to a non-zero value. The recommended value for **vm.overcommit\_memory** is:

vm.overcommit\_memory=1

To set this value permanently on Linux, you must modify the **/etc/sysctl.conf** file and reboot as with the **vm.max\_map\_count** setting mentioned above.

If **vm.overcommit\_memory=0**, Attivio will likely run fine without errors as long as at least 1x the amount of memory allocated to Attivio is free. For example, on a machine with 16Gig of memory (including swap space), if Attivio is configured to run with 4Gig of memory, then as long as there is at least 4Gig of free space, Attivio will be able to fork these child processes.

#### <span id="page-5-0"></span>**Locale**

For Linux, the en\_US.UTF-8 encoding must be installed.

#### <span id="page-5-1"></span>**Shell**

On Linux systems, Attivio only supports the bash shell.

#### <span id="page-5-2"></span>**SELinux**

Ensure that [SELinux](https://answers.attivio.com/display/extranet56/Attivio+Glossary#AttivioGlossary-SELinux) has been disabled or put into permissive mode.

### <span id="page-5-3"></span>**Synchronize Clocks**

Attivio recommends synchronizing clocks for all nodes in the topology using a tool such as NTP ( <http://www.ntp.org/> ). This will help with reconciling logs across nodes when troubleshooting. Synchronizing clocks is required for the Hadoop master and slave nodes when configuring a multi-node [topology](https://answers.attivio.com/display/extranet56/Multi-Node+Topologies) .

### <span id="page-5-4"></span>**Required Libraries and Tools**

#### <span id="page-5-5"></span>**libstdc++**

Ensure that the libstdc++ related libraries are installed and up to date. One way to check which libraries you may need to update would be to run the following command on RHEL/CentOS Linux:

<span id="page-5-6"></span>yum list available | grep libstdc++

#### **zlib**

If you are running Red Hat Enterprise Linux or CentOS 7.1, you may also need to install the 32-bit version of the zlib library, as it is not included in these distributions by default.

<span id="page-5-7"></span>sudo yum install zlib.i686

#### **glibc**

You must have glibc version 2.3 or later installed.

Attivio takes advantage of features introduced in glibc 2.13 when monitoring resource limits for Advanced Text Extraction processes. For best results, please install glibc 2.13 or later if offered for your Linux distribution and version.

#### <span id="page-5-8"></span>**Python**

Ensure that Python version 2.6.6 or higher is available.

## <span id="page-5-9"></span>**Run the Linux Checker Script**

The Attivio Platform installation's <INSTALL\_DIR>/bin directory includes a linux\_checker.sh Bash script. Run this script from the <INSTALL\_ DIR>/bin directory and review its output to ensure that your current system configuration meets Attivio's requirements and recommendations.

- > cd /opt/attivio/platform/bin
- > ./linux\_checker.sh

The script writes its output to stdout and to a log file named linux\_checker.<HOSTNAME>.log. The output includes entries for a number of system tests. Each test returns one of three results:

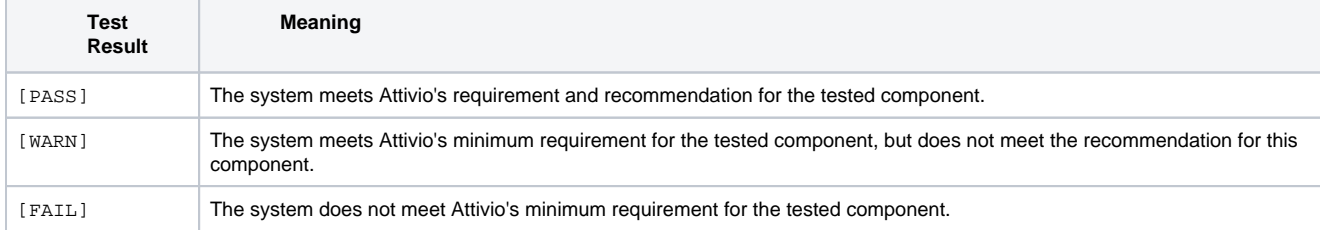

For [WARN] and [FAIL] results, a message displays below the test result with additional details.

Make appropriate changes to address any system settings marked with [WARN] or [FAIL] messages in the Linux checker script's output.

## <span id="page-6-0"></span>Windows Requirements and Recommended Settings

## <span id="page-6-1"></span>**Required Packages**

Attivio Platform 5.6.1 on Windows requires libraries from the [Microsoft Visual C++ 2010 Redistributable Package \(x64\)](https://www.microsoft.com/en-us/download/details.aspx?id=14632). Download the vcredist\_x6 4.exe installer for this package and execute it on each Attivio Platform host to install the required libraries.

As of Attivio Platform 5.6.2 these libraries are included with the Attivio installer, and no separate download or installation step is required for Windows hosts.

## <span id="page-6-2"></span>**Shell**

On Windows systems, the only shell supported is the Command Prompt window. Other shells (in particular Cygwin) are not supported.

## <span id="page-6-3"></span>**Language Pack (for non-English Windows installations)**

Attivio may fail to start on **non-English only** installations of Windows. To work around this issue, the English language pack for Windows should be installed.

## <span id="page-6-4"></span>**Deprecations**

Deprecations are called out in the tables below as needed.

## **Browser Known Issues**

Business Center UI

<span id="page-6-5"></span>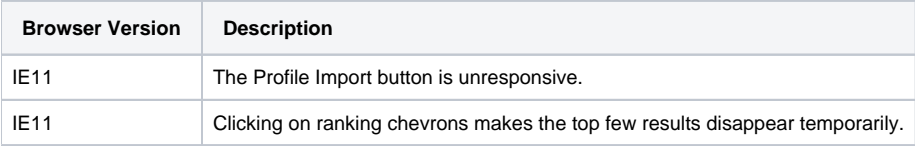

## <span id="page-6-6"></span>Hadoop Cluster Requirements

Attivio can be configured to run in multi-node mode with a Linux Hadoop cluster. The following versions of Hadoop and related packages have been tested and are supported:

## Supported Hadoop Versions

<span id="page-6-7"></span>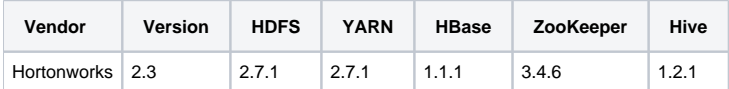

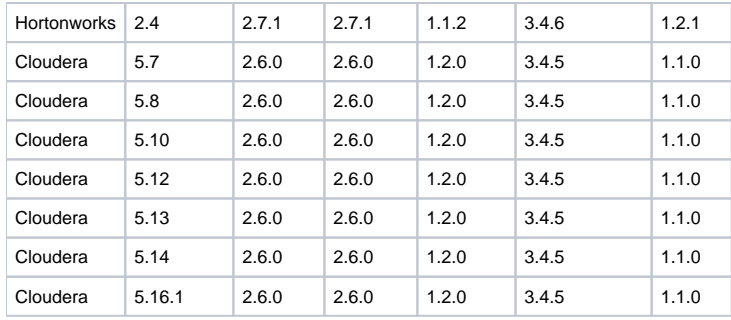

<span id="page-7-0"></span>When running with a Hadoop cluster, the Attivio nodes and index are only supported on Linux.

## Hadoop Configuration Requirements

The Hadoop cluster must have the following installed and configured for proper Attivio execution:

- **HDFS**, **ZooKeeper**, and **HBase** installed and running
- The **Java Home Directory**, specified under Host Configuration, pointing to a Java JDK version 1.8.0\_60 or later (ex: **/usr/java/jdk1. 8.0\_60**)

#### **Software system specific parameters:**

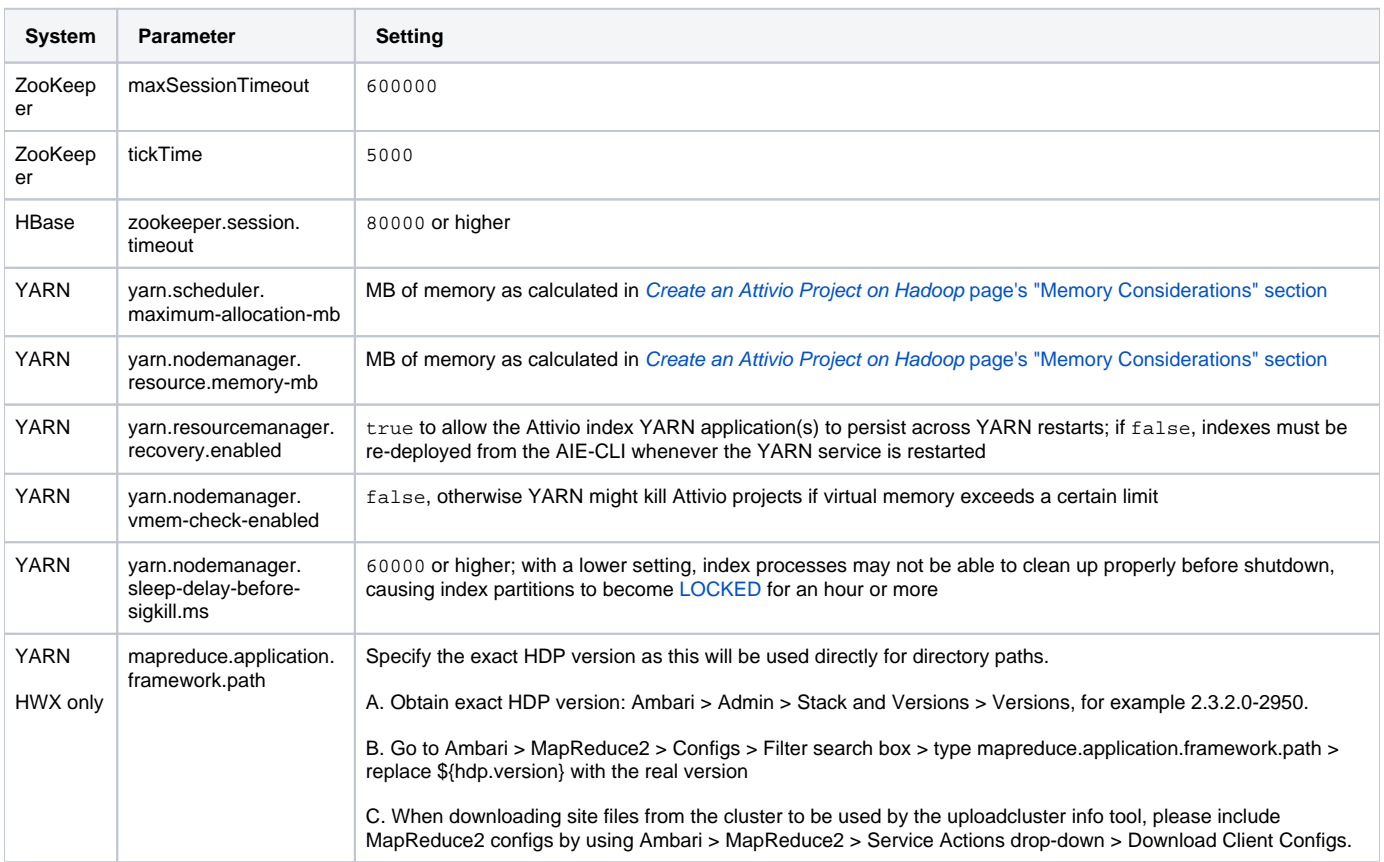

## <span id="page-7-1"></span>Hadoop Linux Settings

Attivio cannot offer generic advice about Linux requirements for Hadoop and HDFS, however, there are a few configuration changes that are needed on every Hadoop node and every Attivio node for proper Attivio execution. These are noted below.

Set **[swappiness](https://en.wikipedia.org/wiki/Swappiness)** to 1 to reduce the amount of swapping to minimum. To do this, edit the **/etc/sysctl.conf** file as root:

#### And then add this setting to the bottom of the file:

vm.swappiness = 1

#### Disable **Transparent Huge Pages** for better performance by editing **/etc/rc.local** as root:

sudo vi /etc/rc.local

#### And add this to the bottom of the file:

```
#disable THP at boot time 
if test -f /sys/kernel/mm/redhat_transparent_hugepage/enabled; then 
    echo never > /sys/kernel/mm/redhat_transparent_hugepage/enabled 
    fi 
if test -f /sys/kernel/mm/redhat_transparent_hugepage/defrag; then 
  echo never > /sys/kernel/mm/redhat_transparent_hugepage/defrag 
    fi
```
Set **nofile** and **nproc** high to allow for large numbers of files and process needed by Attivio. To do this edit **/etc/security/limits.conf** as root:

sudo vi /etc/security/limits.conf

#### And change or add these settings:

\* - nofile 32768

- nproc 65536

#### After making these changes, reboot your machines for them to take effect:

sudo reboot

## <span id="page-8-0"></span>Minimal Recommended Hadoop Configuration for a Test System

The minimum recommended Hadoop nodes and memory for a **test system** are as follows:

1 Instance, 32 GB RAM Hadoop Cluster

- 8 GB RAM allocated for the HBase Region Server Maximum Memory
- 4 GB RAM allocated for the HBase Master Maximum Memory

## <span id="page-8-1"></span>Minimal Recommended Hadoop Configuration for a Production System

The minimum recommended Hadoop nodes and memory for a **production system** are as follows:

3 Instance, 64 GB RAM per node Hadoop Cluster

16 GB RAM allocated for the HBase Region Server Maximum Memory

16 GB RAM allocated for the HBase Master Maximum Memory

## <span id="page-9-0"></span>Memory Calculations for a Cluster

<span id="page-9-8"></span>The actual memory required by Attivio on the cluster is determined by the Hadoop components, Attivio index processes, and Attivio modules. If the cluster does not have enough memory to launch a process, it will silently wait until enough resources become available.

To calculate the amount of memory required for the Hadoop cluster and determine what **yarn.nodemanager.resource.memory-mb** should be set to, follow the memory calculations described [here.](https://answers.attivio.com/display/extranet56/Create+an+Attivio+Project+on+Hadoop#CreateanAttivioProjectonHadoop-memory)

For Attivio systems consisting of more than 50 nodes, it is recommended that you set the maxClientCnxns property of your Hadoop's ZooKeeper instance to a value larger than the default of 60. The exact recommended setting for this property will depend on the size of your system. Please consult Attivio support for additional assistance.

## <span id="page-9-2"></span><span id="page-9-1"></span>Best Practices

## Virtual Environments

### <span id="page-9-3"></span>**Oversubscription of Resources**

A Attivio cannot meet production SLAs in virtual environments where physical resources (CPU, memory and I/O) are over-subscribed and/or not reserved due to the unpredictable nature of the overall system performance. All virtual resources for Attivio VMs should be backed with physical resources on a 1:1 basis. Over-subscribed / non-reserved virtual environments can be used for development and QA, however performance may vary significantly based on available resources.

## <span id="page-9-4"></span>**VMware with VMotion**

A Applications using large memory footprints such as Attivio are particularly sensitive to VMotion pauses as it can take significant time to copy inmemory data. If you are hosting Attivio in a cluster with DRS/VMotion enabled, we recommend using VM/Host Affinity rules on the Attivio VMs to avoid VMotion on these systems during normal operation.

## <span id="page-9-5"></span>Antivirus and Firewall

- Attivio recommends that no antivirus or firewall software be running on the Attivio server nodes. Security software adversely affects Attivio's execution and performance.
- If antivirus software is running on Attivio server nodes, it should be configured to ignore the running Attivio server processes and avoid scanning the Attivio application and data directories.
- If firewall software is running on Attivio server nodes, it must open all HTTP ports configured for the running Attivio server. See the [Securi](https://answers.attivio.com/display/extranet56/Security+Guide) [ty Guide](https://answers.attivio.com/display/extranet56/Security+Guide) for more information about what ports Attivio uses for network communication.

Some (not all) systems prompt you to update your firewall the first time the agents start. If no such prompt appears, check the firewall settings to ensure it allows the ports configured for running Attivio. The firewall must allow these ports tor the Attivio nodes to start.

#### **Digital Guardian**

<span id="page-9-6"></span>The Verdasys [Digital Guardian](https://www.verdasys.com/products/data-protection-software.html) data-protection platform has been known to chronically shut down Attivio ingestion nodes. It should be disabled or configured to ignore Attivio applications, port ranges, and file directories.

## Cloud Deployments

Amazon's default Linux settings set the max open file (**nofile**) and the max user process (**nproc**) limits to very low levels which are incompatible with Attivio. It is a good policy to set these properties to high values whether on a cloud server or not. See the [Recommended Linux Settings](#page-4-4) above and Linux limit instructions [here.](http://linux.die.net/man/5/limits.conf) Also, Amazon's Linux servers do not have any swap configured by default. Configuring a minimum of 16GB of swap space is a reasonable starting point for Attivio hosts.

Although we have encountered this issue with Amazon's cloud, it may also be true of other cloud providers' Linux images and other Linux distributions.

## <span id="page-9-7"></span>One Project Per Host

It is a Best Practice to run only one Attivio project at a time on a given host. If a multi-project host crashes, it can be very difficult to determine the cause.